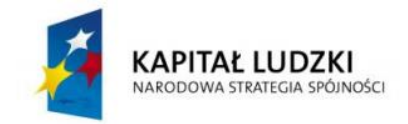

**UNIA EUROPEJSKA EUROPEJSKI FUNDUSZ SPOŁECZNY** 

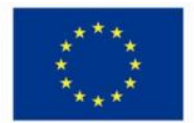

### Wiedza i doświadczenie projektowe wizytówką absolwenta kierunku automatyka i robotyka na Wydziale Automatyki, Elektroniki i Informatyki Politechniki Śląskiej

### POKL.04.01.02-00-020/10

Program Operacyjny Kapitał Ludzki współfinansowany przez Unię Europejską ze środków Europejskiego Funduszu Społecznego

Gliwice, 24.02.2013 r.

Międzywydziałowe Koło Naukowe High Flyers Wydział Automatyki Elektroniki i Informatyki Kierunek Automatyka i Robotyka

## **dr hab. inż. Marek Pawełczyk, prof. nzw. w Politechnice Śląskiej Koordynator Projektu POKL.04.01.02-00-020/10**

# **Raport z realizacji projektu: System stabilizacji wizyjnej dla platform latających**

# **Zespół projektowy: Osoby wspierające projekt:**

Kamil Wencel (lider projektu) Marcin Janik (konsultant projektu) Dawid Łapiński Oliver Kurgan (konsultant projektu) Bartosz Dudziński **Bartosz Dudziński** (konsultant projektu) Piotr Hacel **Agnieszka Ziebura (konsultant projektu**)

**Podpis opiekuna projektu:**

dr inż. Roman Czyba

### **1. Opis projektu**

### **1.1.Cele projektu:**

Celem projektu jest stworzenie systemu stabilizacji kamer montowanych na wielowirnikowych platformach latających. Taki system ma bardzo dużą rolę przy nagrywaniu materiałów video z kamer montowanych na obiektach latających, gdyż niweluje występujące w nich drgania. Ponadto system ten izoluje kamerę od przechyleń i pochyleń platformy latającej. Ma to znaczny wpływ na zwiększenie jakości nagrań.

### **1.2.Założenia projektu**

Projekt zakłada budowę systemu stabilizacji kamery oparty o silniki bezszczotkowe przeznaczony dla platform latających. Prowadzone będą prace badawcze nad wyważeniem konstrukcji mechanicznej oraz dostrojeniem elektrycznej jednostki kontrolera/sterownika. Przeprowadzone procedury będą zastosowane dla dwóch aplikacji, związanych z kamerą lekką i ciężką.

### **1.3.Oczekiwane wyniki**

Wynikiem projektu ma być uniwersalny system stabilizacji kamer montowanych na wielowirnikowych platformach latających. System ten po odpowiedniej procedurze dostrajania powinien sprawdzać się z kamerami o różnej wadze.

### **1.4.Ocena ryzyka projektu**

Mając na uwadze interdyscyplinarny kierunek kształcenia studentów na Wydziale Automatyki, Elektroniki i Informatyki, ich zainteresowania tematyką lotniczą, możliwość przeprowadzenia konsultacji z opiekunami oraz nawiązaną współpracę z firmą z branży lotniczej, istnieje duże prawdopodobieństwo pozytywnej realizacji wnioskowanego projektu.

### **2. Podział projektu na etapy**

Harmonogram projektu postanowiono zmodyfikować tak, aby zoptymalizować efektywność pracy wszystkich członków zespołu.

### **2.1.Złożenie elementów mechanicznych**

Otrzymany zestaw to dwuosiowy gimbal firmy DYS. Zaprojektowany został do współpracy z kamerami o znaczących gabarytach takich jak SONY NEX-5R. Dzięki zastosowanym połączeniom umożliwia w bardzo szybki i prosty sposób na regulację położenia kamery oraz jej prawidłowe wyważenie. Waga gimbala wynosi niespełna 320 g, a silnika 93 g.

### Otrzymany zestaw:

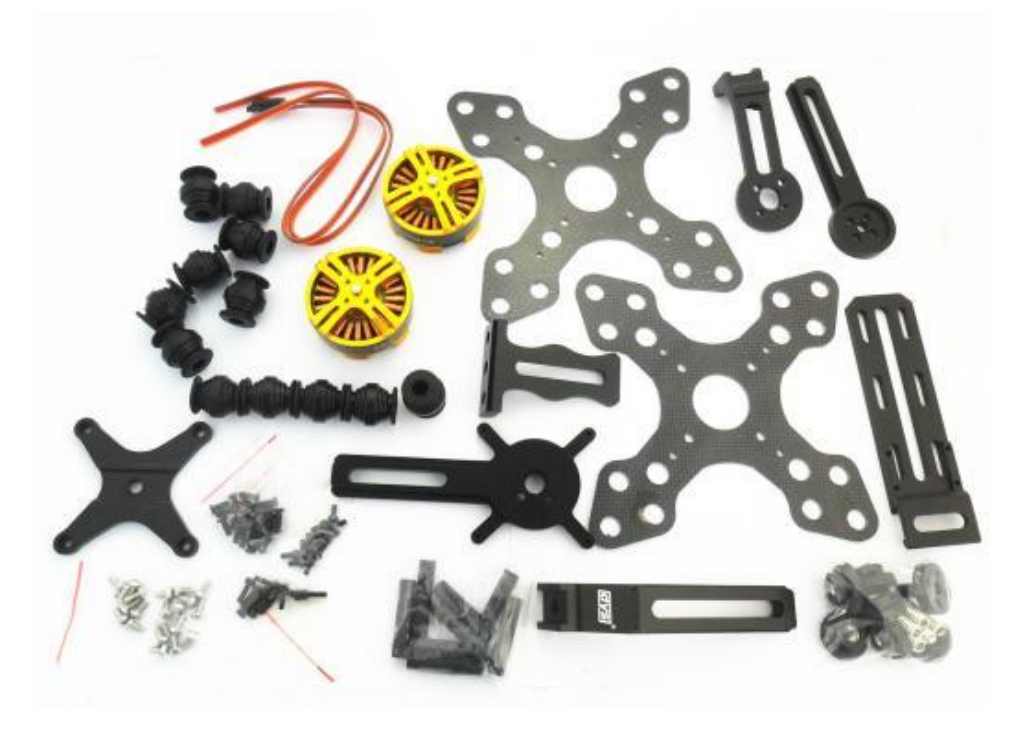

**Rysunek 1 Zestaw elementów montażowych**

Zestaw skała się z ułatwiającej wyważanie aluminiowej ramy oraz zawieszenia wykonanego z włókna węglowego, zapewniającego pochłanianie drgań, dzięki zastosowaniu silikonowych amortyzatorów.

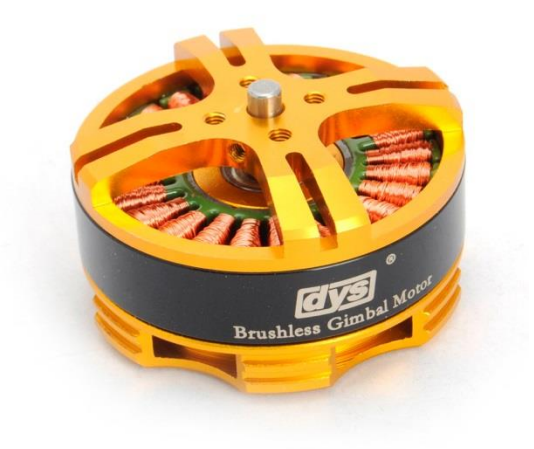

#### **Rysunek 2 Silnik DYS-BGM4108-130.**

Układ stabilizacji zawiera dwa bezszczotkowe silniki DYS-BGM4108-130. Silnik ma wymiary 46x25 mm. Zawiera 130 zwojów, 18 magnesów oraz 24 żłobki.

# Rysunek techniczny przybliżający rzeczywiste wymiary gimbala:

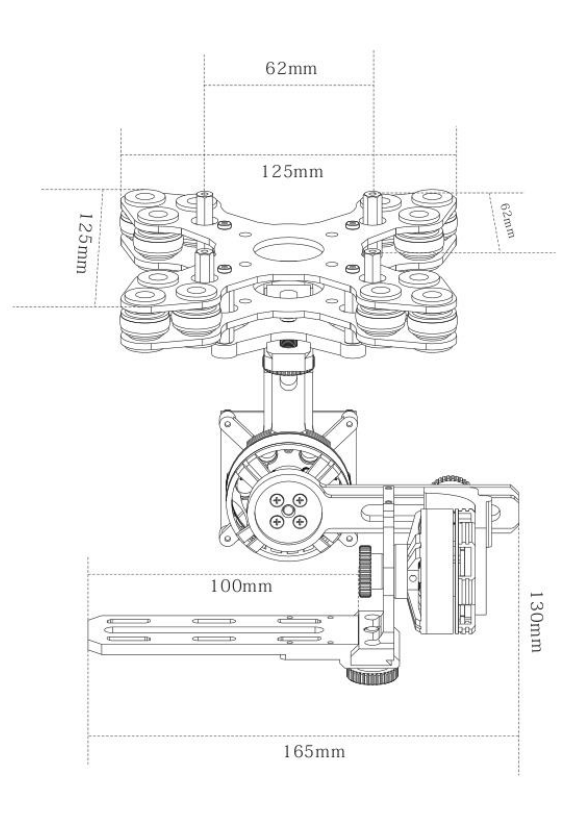

**Rysunek 3 Widok z przodu**

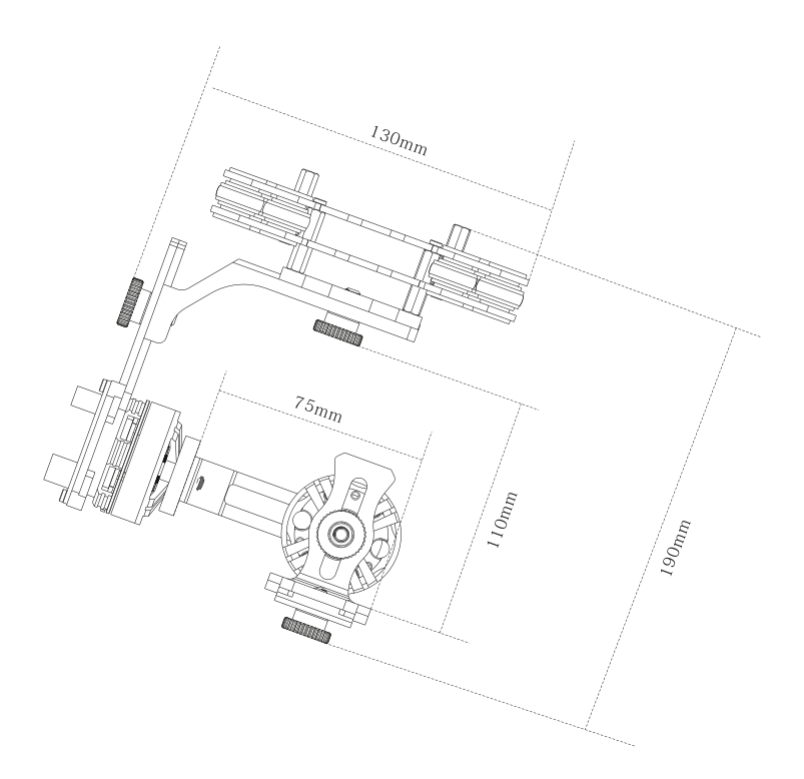

**Rysunek 4 Widok z boku**

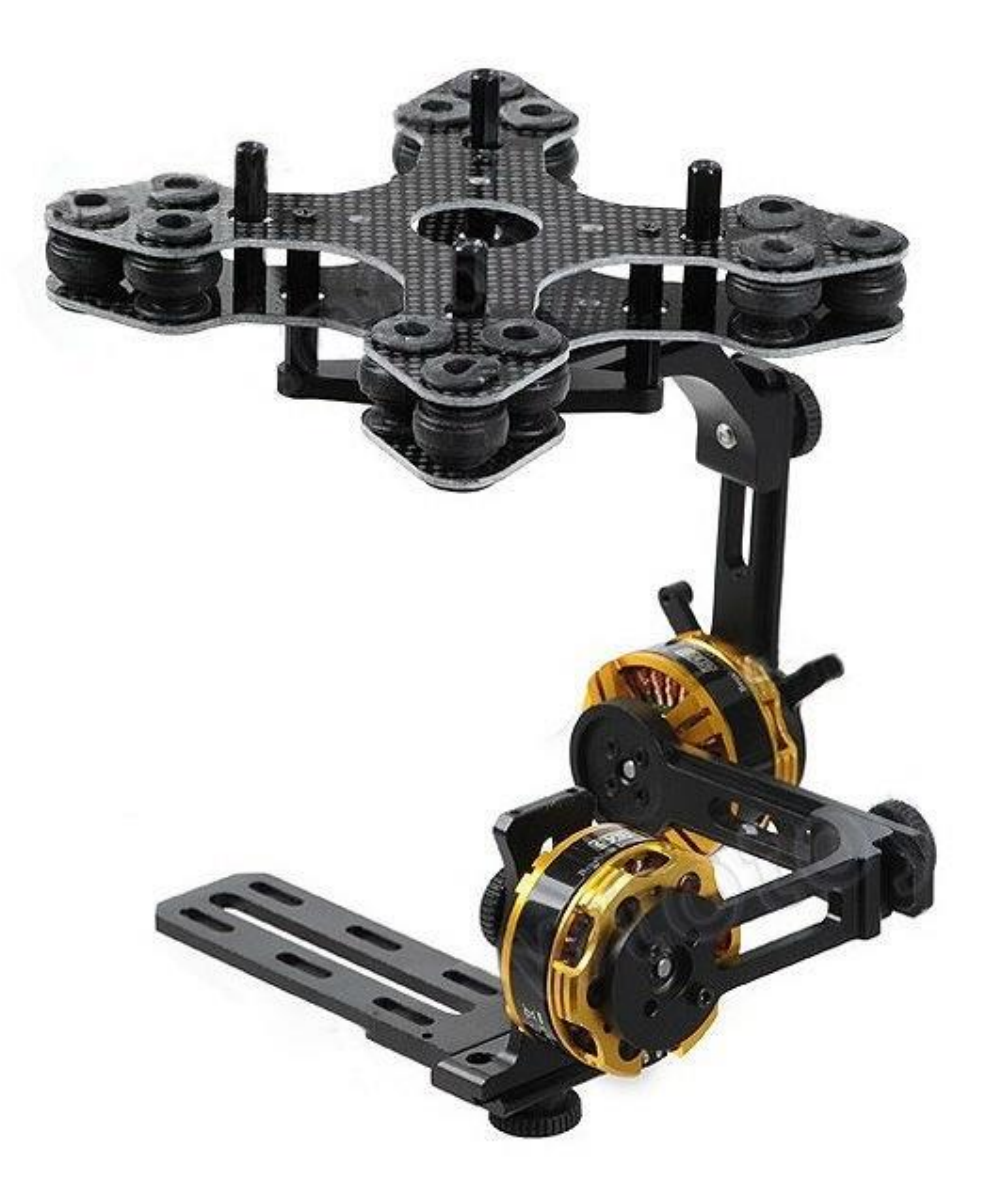

**Rysunek 5 Skompletowanie urządzenie**

### **2.2.Zapoznanie się z oprogramowaniem sterownika**

Wraz ze sterownikiem producent udostępnia oprogramowanie "SimpleBGC" które ułatwia konfigurację.

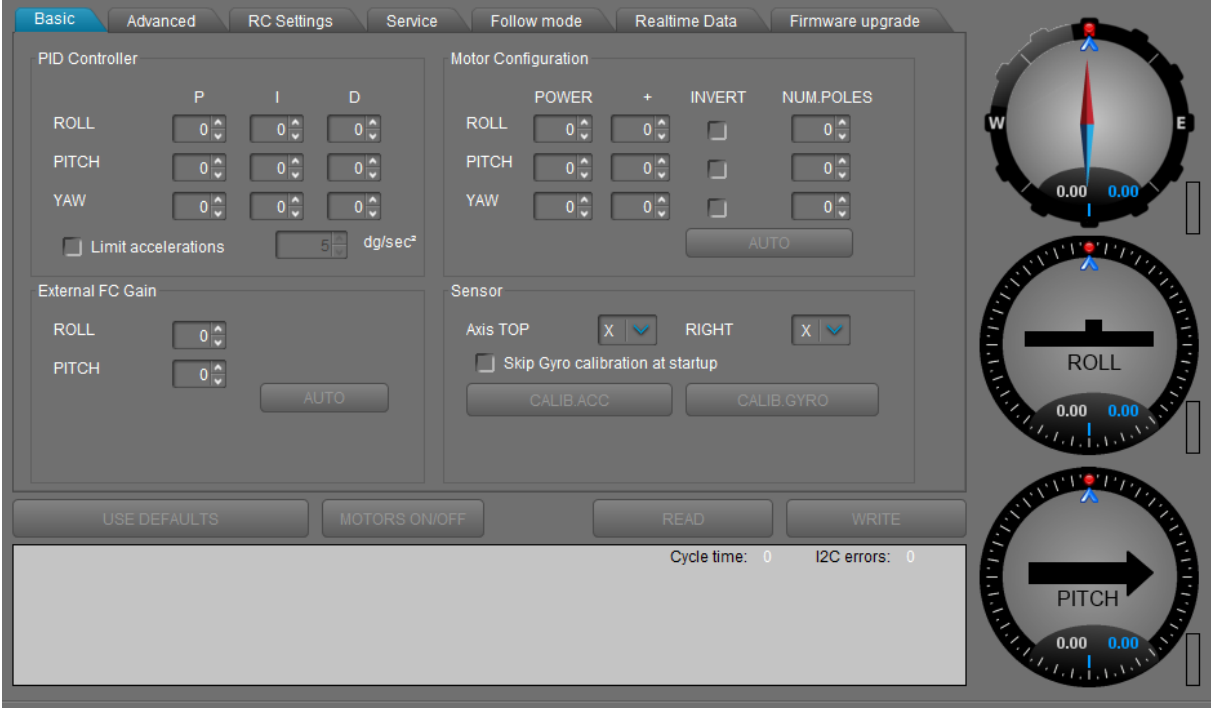

**Rysunek 6 Interfejs główny programu**

Program pozwala na dobór parametrów regulatora PID dla naszego dwuosiowego gimbala

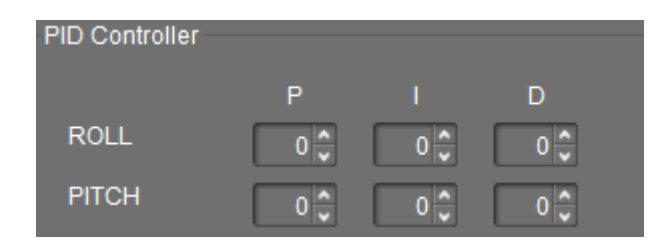

**Rysunek 7 Fragment interfejsu odpowiedzialny za parametry PID dla Pitch i Roll**

oraz na bieżąco pokazuje wskazania czujników dołączonych do sterownika

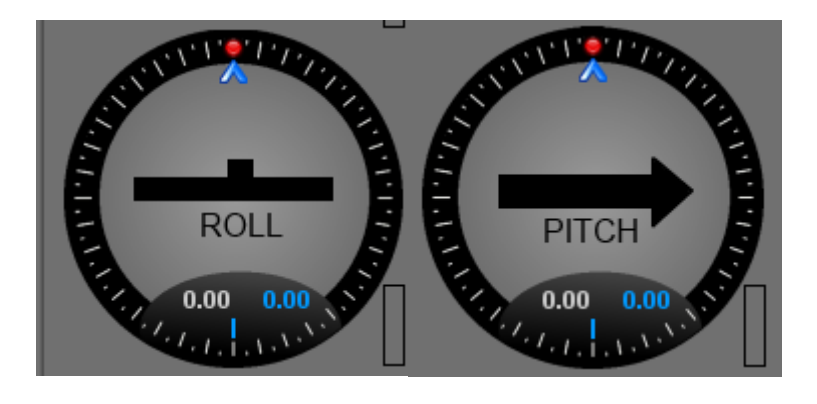

**Rysunek 8 Graficzne wskaźniki pokazujące rzeczywiste położenie czujnika**

### i inne niezbędne do konfiguracji elementy

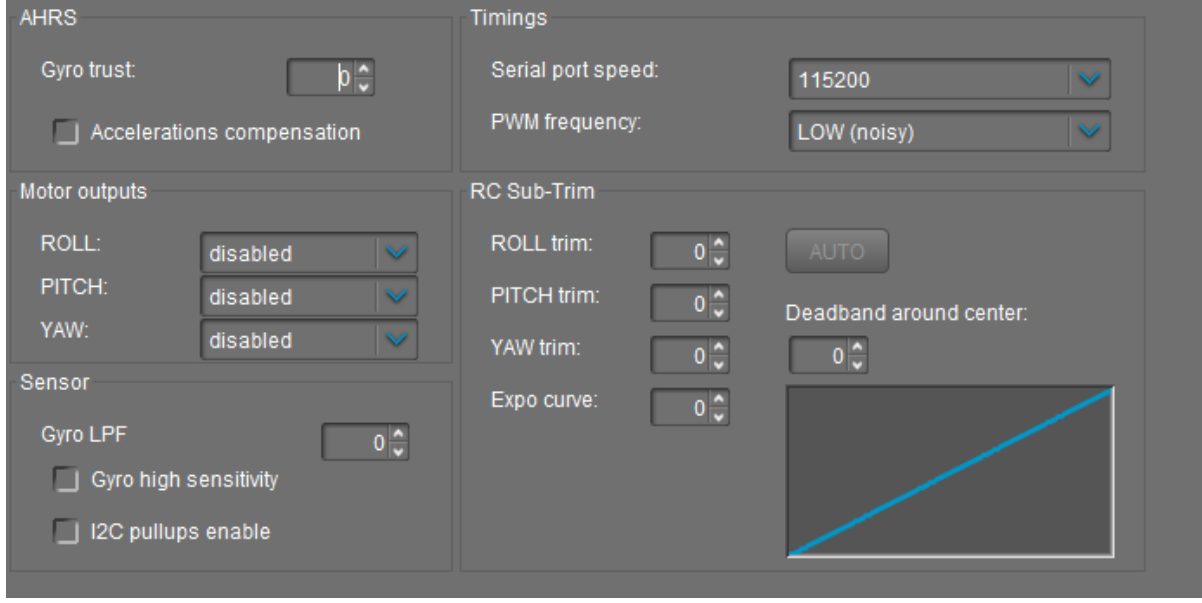

**Rysunek 9 Dodatkowe opcje konfiguracyjne w programie**

**2.3.Wstępna kalibracja oraz ocena poprawności działania czujnika Dołączone elementy elektroniczne:**

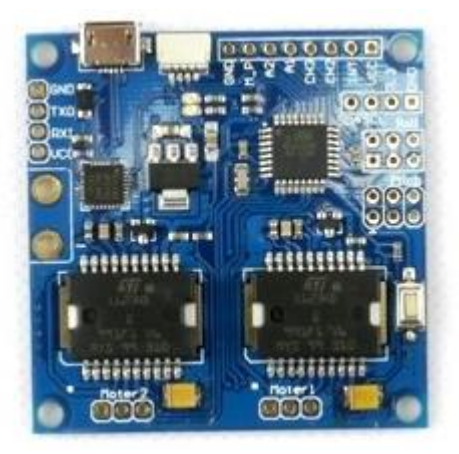

**Rysunek 10 Sterownik** "AlexMos"

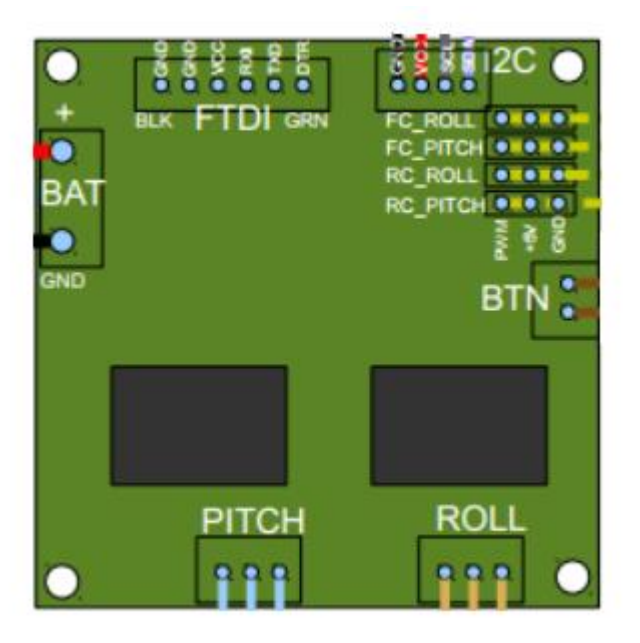

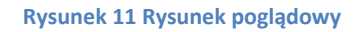

- I2C komunikacja pomiędzy sterownikiem a czujnikiem odbywa się poprzez magistralę I2C
- BAT zasilanie sterownika
- FTDI służy do komunikacji z PC
- BTN klawisz, który pozwala na zmianę ustawień zapisanych w sterowniku
- PITCH oraz ROLL miejsce podpięcia silników
- RC możliwość kontrolowania gimbala za pomocą aparatury RC

Parametry sterownika:

- Złącze mini usb
- Sterownik silnika bezszczotkowego: L6234
- Dwa wyjścia dla silników bezszczotkowych
- Port szeregowy RS232
- Wymiary 50 mm x 50 mm
- Otwory montażowe 45 mm x 45 mm
- Mikrokontroler Atmega 328p
- Waga 15 g
- Napięcie zasilania 7,4-16,4 V
- Maksymalna wydajność prądowa bez chłodzenia na silnik 1.5 A
- Temperatura pracy -20 do 80 °C

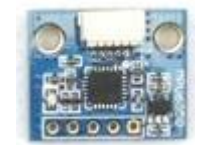

**Rysunek 12 Czujnik MPU-6050**

W elektronice sterującej został wykorzystany czujnik MPU-6050. Jego najważniejszymi elementami są żyroskop (urządzenie do pomiaru położenia kątowego) i akcelerometr (przyrząd do pomiaru przyspieszeń), na podstawie tych danych sterownik dobiera odpowiednią moc silników.

Parametry czujnika:

- Trzy-osiowy akcelerometr z pełni programowalną skalą
- Trzy-osiowy żyroskop
- Napięcie zasilania 2.3-3.4 V
- Czujnik temperatury z cyfrowym wyjściem
- Do komunikacji ze sterownikiem wykorzystywana jest magistrala I2C

Dzięki dołączonemu oprogramowaniu kalibracja jest bardzo szybka. Cała sztuka polega na umieszczeniu czujnika na płaskiej powierzchni tak by się nie poruszał w trakcie kalibracji.

Kolejno w programie klikamy,

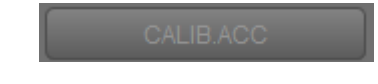

następnie kalibracja żyroskopu.

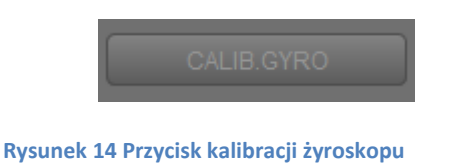

Ostatecznie nowe ustawienia możemy szybko wgrać do sterownika

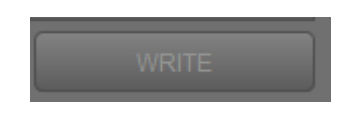

**Rysunek 15 Przycisk programujący sterownik**

### **2.4.Polutowanie elementów elektronicznych oraz połączenie w całość elektroniki i mechaniki systemu stabilizacji wizyjnej**

Po złożeniu części mechanicznej następuje instalacja niezbędnego okablowania oraz sterownika. Sterownik został umocowany w specjalnie do tego przystosowanym miejscu. Zwrócić należy uwagę aby przewody silników znajdowały się jak najdalej od przewodów czujnika. Przewody muszą zostać umieszczone tak by zapewniać prawidłową, swobodną pracę gimbala przy jednoczesnym zachowaniu odpowiedniej elastyczności przewodów. Przewody nie powinny ograniczać ruchów urządzenia oraz powodować utratę jego równowagi.

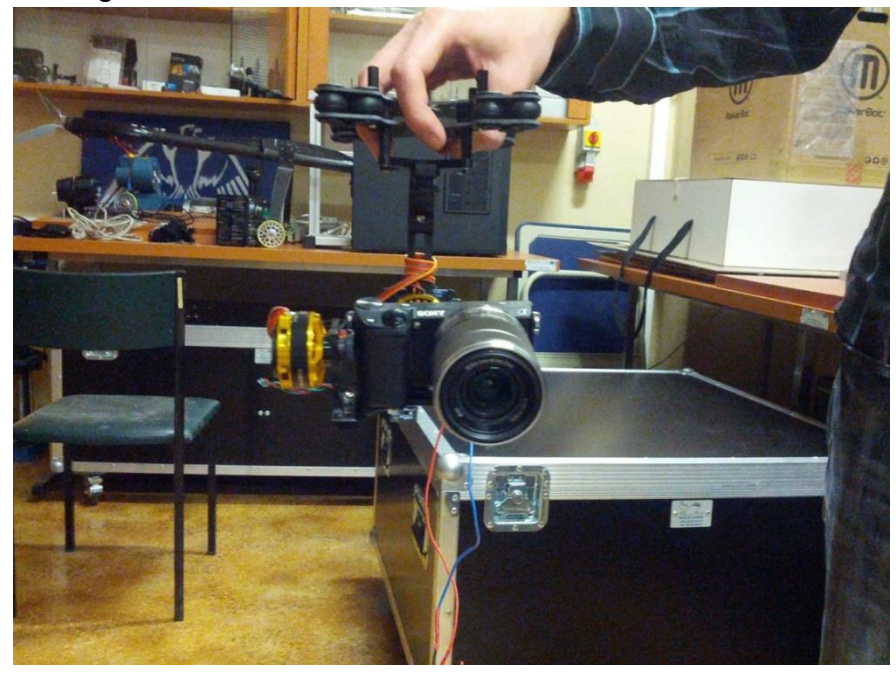

**Rysunek 16 Rzeczywisty wygląd gimbala po całkowitym złożeniu**

### **2.5.Wyważenie mechaniczne dla danego aparatu**

Kolejnym etapem projektu jest wyważenie gimbala. Do prawidłowej pracy gimbal musi być wyważony neutralnie, to znaczy aparat umieszczony na podstawce musi pozostawać w położeniu w jakim ustawimy go "ręcznie" - bez zasilania. Dotyczy to bez wyjątku każdej osi w jakiej pracuje gimbal - Pitch, Roll. Jeżeli któraś oś jest źle wyważona to ciągłe obciążenie silnika, spowodowane powrotem do pozycji ustalonej, może skutkować przegrzewaniem się silnika. Korekcji położenia środka ciężkości dla każdej z osi dokonujemy za pomocą przemieszczania elementów gimbala, luzując i zaciskając śruby mocujące. Każdą oś regulujemy oddzielnie (nie wszystkie naraz), procedurę rozpoczynamy od PITCH, następnie ROLL.

### **2.6.Umiejscowienie czujnika w odpowiednim miejscu oraz dokładna kalibracja**

Po wyważeniu gimbala wraz z aparatem znaleźliśmy miejsce dla czujnika położenia. By oprogramowanie działało dobrze musiał być on umieszczony na elemencie ruchomym wraz z aparatem, solidnie przymocowany.

Czujnik został umiejscowiony tak, by tworzył z kamerą wspólną płaszczyznę w przestrzeni. Jest to oczywiste, aby dobrze skalibrować układ sterowania. Po upewnieniu się o dokładnym umiejscowieniu czujnika został on dokładnie skalibrowany. Można tego dokonać na dwa sposoby:

Kalibracja zgrubna – należy ustawić czujnik w orientacji w której ma się znajdować w gimbalu, następnie wypoziomować go i w aplikacji kliknąć CALIB.ACC. Ponadto należy zwrócić uwagę by podczas procesu kalibracji nie powodować drgań czujnika. Gdy zielona dioda przestanie szybko migać, należy wgrać ustawienia do sterownika przyciskiem WRITE.

Kalibracja dokładna – Jest to najbardziej efektywny rodzaj kalibracji. Do tego celu potrzeba pudełka w kształcie sześcianu wykonanego ze sztywnego materiału. Czujnik należy przymocować do jednej ze ścian pudełka. Kolejnym krokiem jest uruchomienie dedykowanej aplikacji i wybranie przycisku CALIB.ACC. Ważne aby podczas procesu kalibracji nie powodować ruchów czujnika. Czynność powtarzamy dla każdego z boków sześcianu. Po dokonaniu kalibracji zapisujemy przyciskiem WRITE.

#### **2.7.Dobór parametrów regulatora PID**

Po zakończeniu wszystkich poprzednich punktów i podłączeniu zasilania do płytki sterującej uruchomiono gimbal. W fazie inicjalizacji występowały spore problemy z utrzymaniem położenia równowagi, obserwowane były znaczące przeskoki, niedopuszczalne dla systemu stabilizacji. Spowodowane to jest brakiem dopasowanych do aparatu parametrów regulatora. Program wykorzystuje regulator PID, dobrze znany z zajęć. Na podstawie tej wiedzy można przed przystąpieniem do badania regulator w przybliżeniu określić jego działanie, które w odniesieniu do czasu można zinterpretować następująco:

- działanie członu P kompensuje [uchyb](http://pl.wikipedia.org/wiki/Uchyb_regulacji) bieżący
- człon I kompensuje akumulację [uchybów](http://pl.wikipedia.org/wiki/Uchyb_regulacji) z przeszłości
- człon D kompensuje przewidywane [uchyby](http://pl.wikipedia.org/wiki/Uchyb_regulacji) w przyszłości.

Algebraiczna forma regulatora:

$$
U(t) = K_p \left[ e(t) + \frac{1}{T_i} \int e(t) dt + T_d \frac{de(t)}{dt} \right]
$$

**Rysunek 17 Algebraiczna forma regulatora PID**

Oraz dyskretna:

$$
u(i) = K_{p}e(i) + \sum_{n=0}^{i} K_{i}e(n) + K_{d}[e(i) - e(i-1)]
$$

#### **Rysunek 18 Dyskretna forma regulatora PID**

Niestety producent oprogramowania nie udostępnia kodu źródłowego, dzięki któremu mogłyby zostać poprowadzone badania w kierunku porównania teorii z jej zastosowaniem w praktyce. Niemniej znajomość ta była pomocna w początkowych fazach prac- mimo braku możliwości porównania, mogliśmy się posiłkować wyglądem odpowiedzi czasowych przy ich regulacji.

Charakterystyki poglądowe:

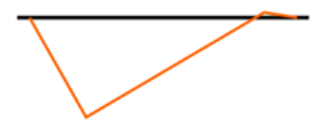

**Rysunek 19 Parametry P i D optymalne**

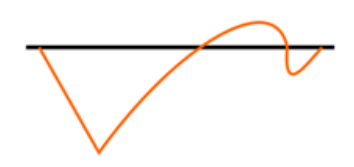

**Rysunek 20 Parametr I zbyt wysoki**

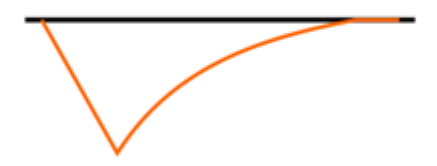

**Rysunek 21 I zbyt małe**

### Oraz zrzut ekranu z aplikacji:

| Realtime Data<br>Advanced<br><b>RC Settings</b><br>Menu Button<br>Firmware u<br>Basic<br>Follow mode |            |       |                |      |                 |      |
|----------------------------------------------------------------------------------------------------|------------|-------|----------------|------|-----------------|------|
| Frame rate:                                                                                          | $20^\circ$ | PAUSE | <b>RC ROLL</b> | 1513 | <b>RC_PITCH</b> | 1512 |
| Scale:                                                                                               |            |       | <b>RC_YAW</b>  | 1516 | RC_CMD          |      |
|                                                                                                    |            |       | EXT_FC_ROLL    |      | EXT_FC_PITCH    |      |
| ACC_X<br>66<br>ACC_Y<br>58<br>510<br>ACC_Z                                                           |            |       |                |      |                 |      |
| GYRO X<br>1<br>GYRO_Y                                                                                |            |       |                |      |                 |      |
| GYRO <sub>Z</sub><br>DEBUG_1<br>$\bullet$                                                            |            |       |                |      |                 |      |
| DEBUG <sub>2</sub><br>o                                                                              |            |       |                |      |                 |      |
| DEBUG_3<br>o<br>DEBUG_4<br>$\pmb{\mathsf{0}}$                                                        |            |       |                |      |                 |      |

**Rysunek 22 Przykładowy wygląd charakterystyki w programie "SimpleBGC"** 

Wpływ poszczególnych parametrów na działanie urządzenia stabilizującego.

1. P i POWER, moment wzmocnienia i mocy dostarczanej cały czas do silnika gimbala.

Pamiętając o ograniczeniu tych parametrów z dwóch stron. Z jednej musi być on wystarczający do utrzymania położenia równowagi kamery oraz do korekcji spowodowanych jej wytrąceniem. Nie może być on jednak zbyt duży. Temperatura powyżej 60 ° C może spowodować trwałe uszkodzenie silników. Powyżej pewnej wartości parametru mocy nie ma zbytniego przełożenia na moment obrotowypowoduje tylko większe przegrzewanie silników. Parametry te w znaczącym stopniu zależą od wagi aparatu. Zbyt duży moment obrotowy połączony z dużą bezwładności spowodowaną wagą aparatu może powodować kłopoty z utrzymaniem równowagi.

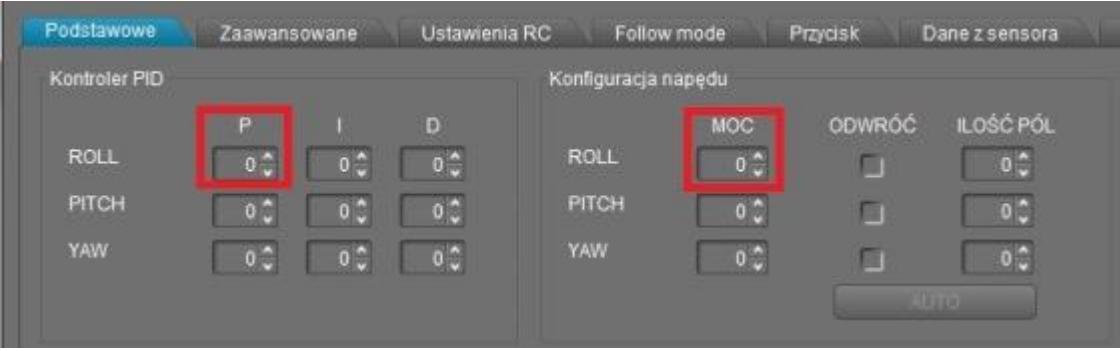

**Rysunek 23 Lokalizacja parametru P w programie**

2. I, współczynnik członu całkującego

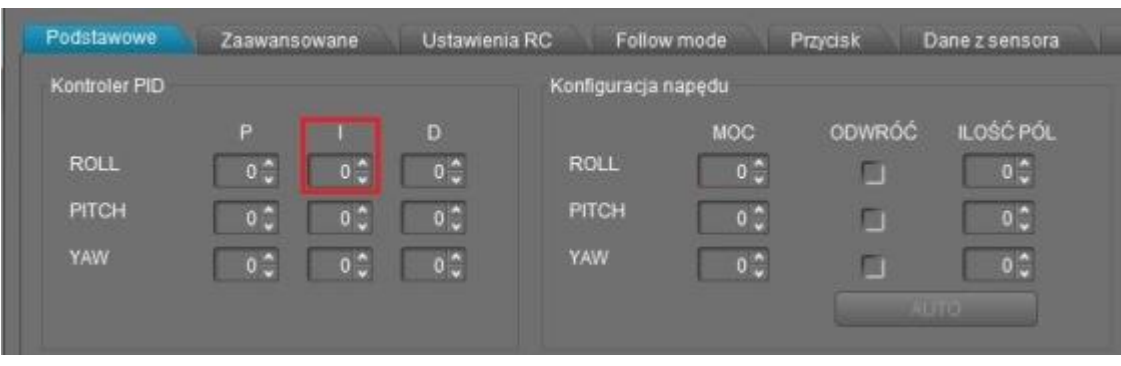

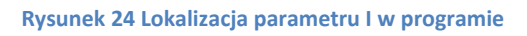

### 3. D, współczynnik członu różniczkującego

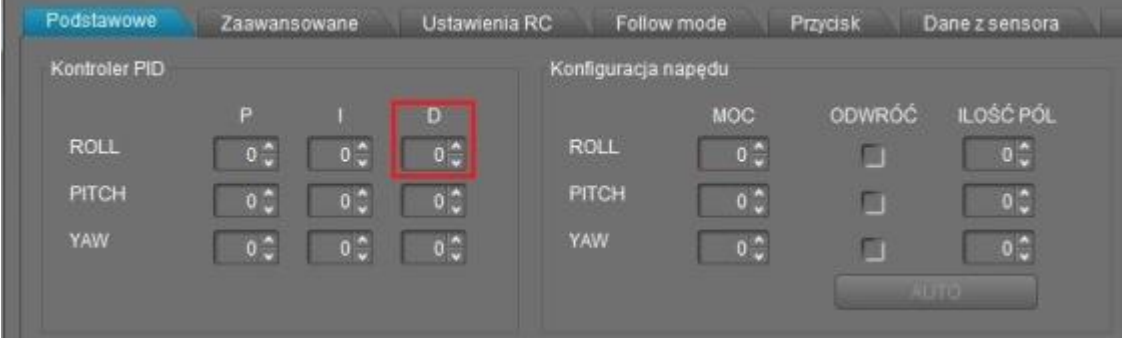

**Rysunek 25 Lokalizacja parametru D w programie**

### **3. Zastosowane obiekty podlegające stabilizacji**

### 3.1.**SONY NEX-5R**

Parametry aparatu istotne z punktu widzenia realizacji projektu:

- Waga aparatu 276 g (z akumulatorem)
- Wymiary 110.8x58.8x38.9 mm (bez wystających elementów)
- Wbudowany moduł bezprzewodowej sieci Wi-Fi
- Wyjście statywowe
- Obiektyw SONY 18-55MM, waga 210 g

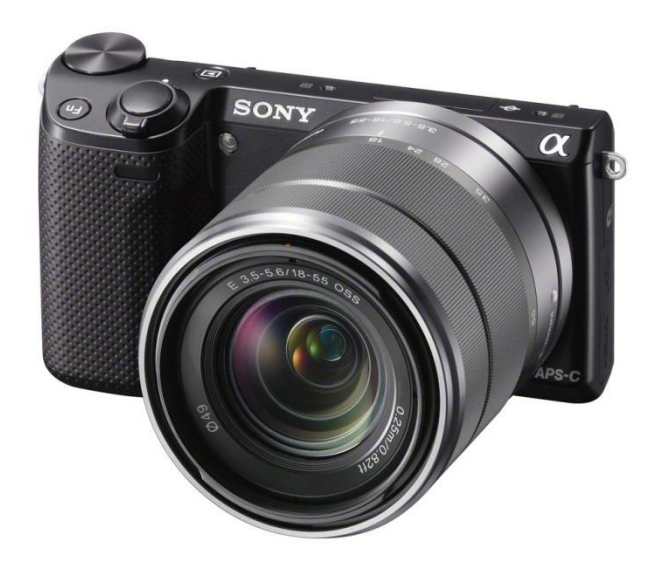

**Rysunek 26 SONY NEX-5R**

### **3.2.GoPro HdHero 3+**

- Waga aparatu 74 g
- Wbudowany moduł bezprzewodowej sieci Wi-Fi
- Wytrzymała obudowa do pracy w każdych warunkach

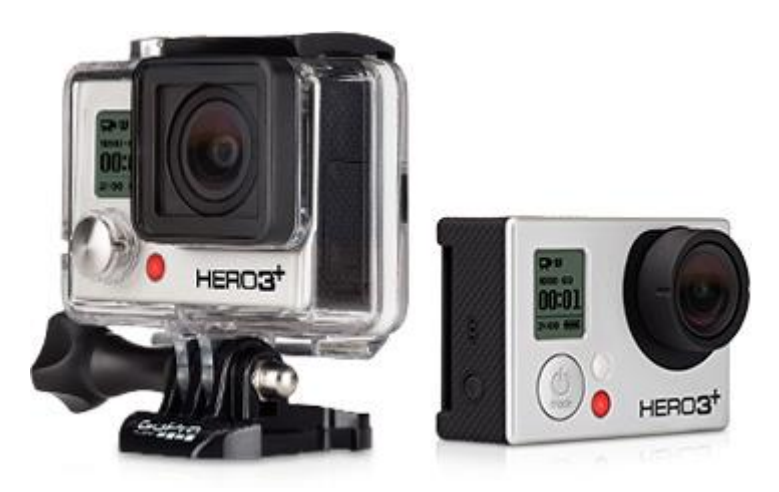

**Rysunek 27 GoPro HdHero 3+**

### **4. Podsumowanie**

By w pełni zweryfikować efekty pracy wykonano testy terenowe, w celu sprawdzenia zachowania się systemu stabilizacji obrazu w warunkach przyszłej pracy urządzenia. Efekty były satysfakcjonujące, otrzymany obraz prawie całkowicie pozbawiony był drgań. Zrealizowany projekt zakończył się powodzeniem, wszystkie założone przez nas cele zostały spełnione, natomiast my wzbogaciliśmy naszą wiedzę o nowe cenne wiadomości.